## ONDERWIJS OP AFSTAND S T A P P E N P L A N VOOR DOC E N T E N

- **Open Magister en ga naar je** agenda**.**
- **Dubbelklik op de les, die je vanuit huis online gaat geven.**
- **Ga naar het tabblad** 'Huiswerk en toetsen '**.**
- **Klik op** 'Geef een toets op '**.**
- **Kies bij Toetsing voor** 'MO'**.**

Als je thuis moet blijven i.v.m. de richtlijnen van het RIVM, maar wel in staat bent om vanuit huis online lessen te verzorgen, volg dan het onderstaande stappenplan.

- **Vul bij titel** 'Online les op school' **in.**
- **Vul bij** 'Omschrijving ' **in dat leerlingen een koptelefoon of oordopjes nodig hebben.**
- **Klik vervolgens op de knop** 'Voeg link naar online les toe '**.**
- **Klik op** 'Opslaan '**.**

## $\bullet$  MO

1 De leerlingen hebben deze week geen toets.

## **Titel**

Online les op school

**.**

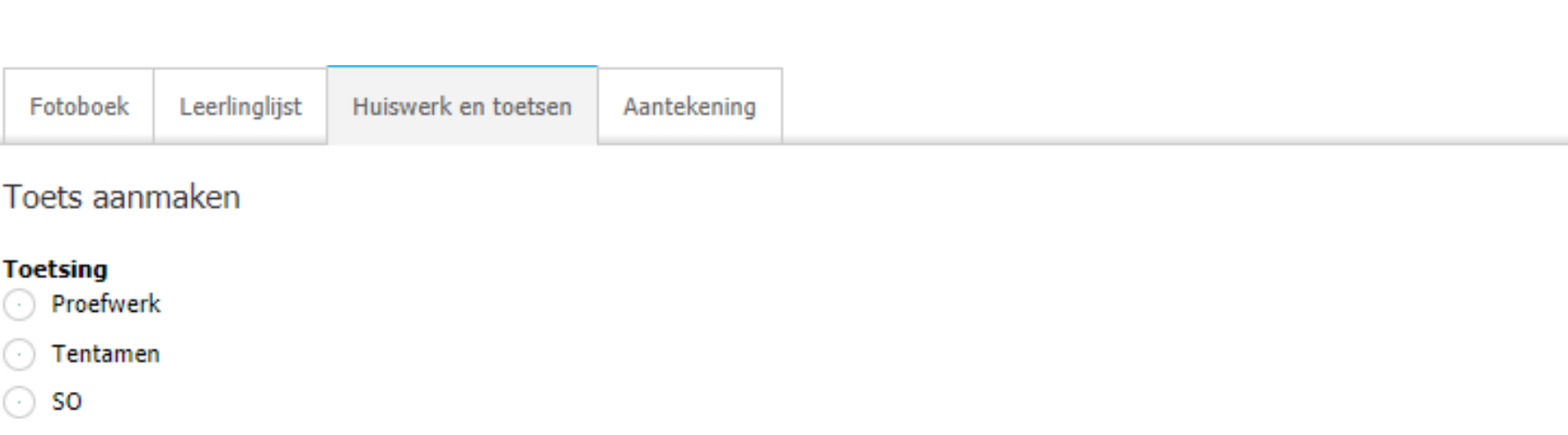

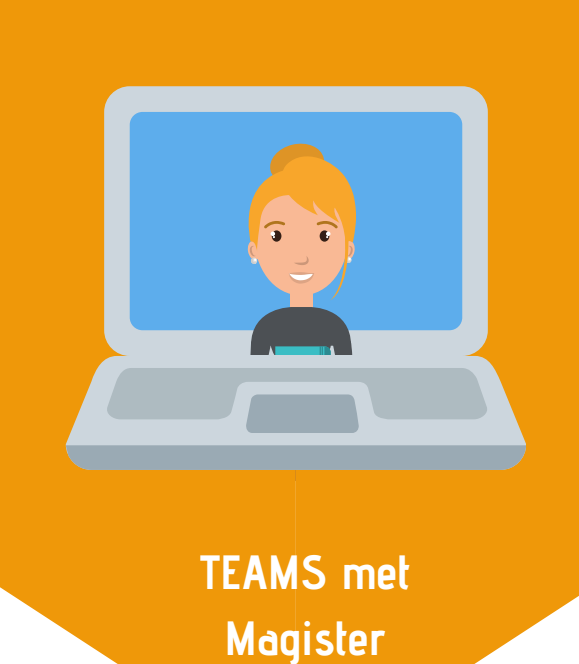

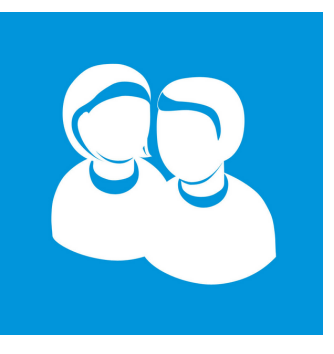

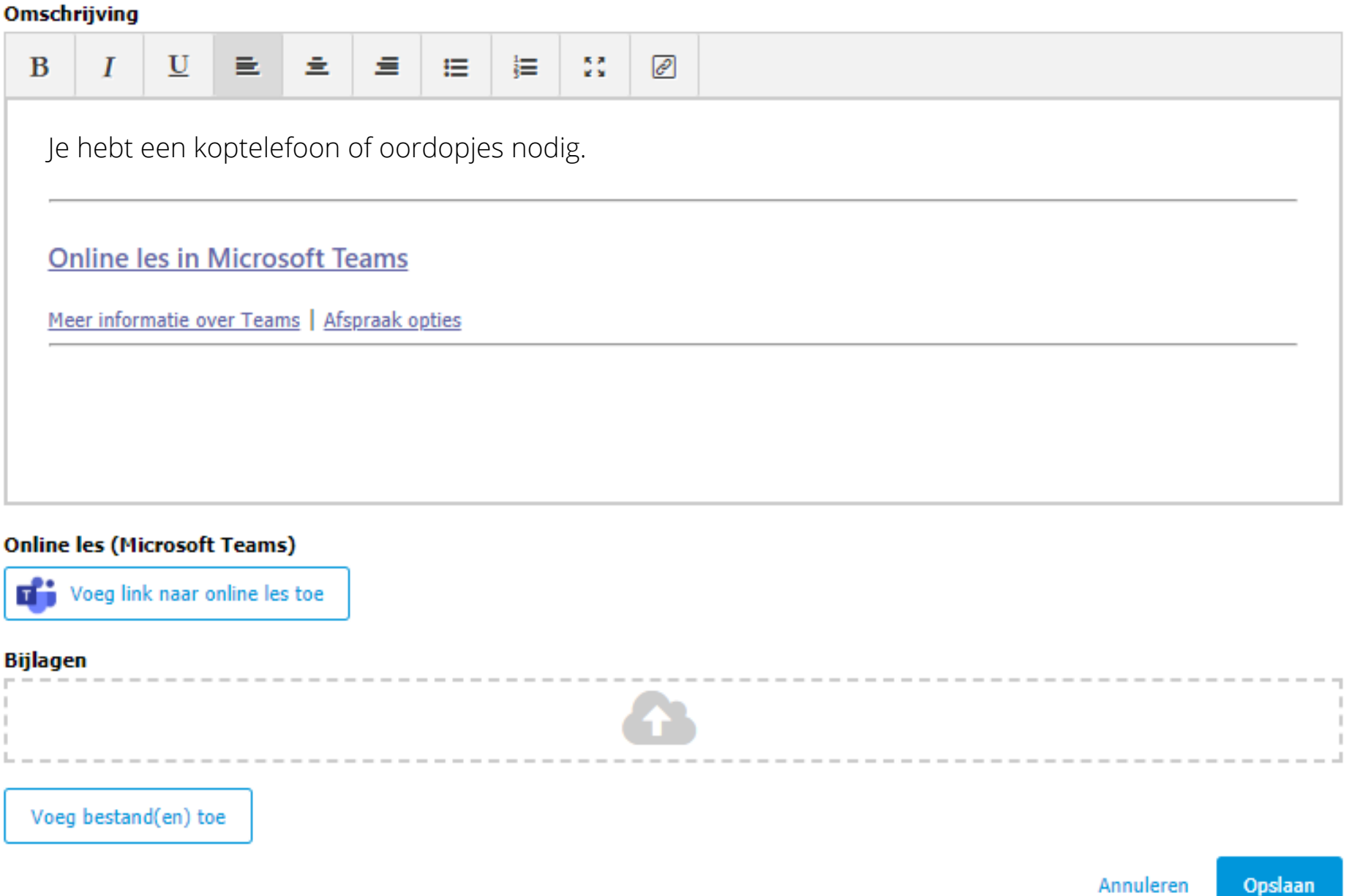

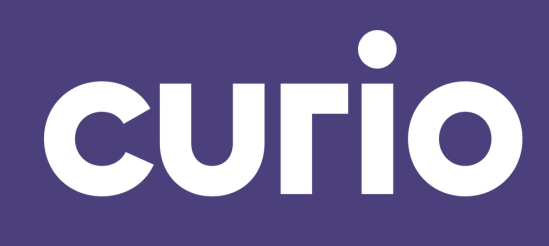